# **OnLaneTM SISTEMA DI ALLERTA PER CAMBIO INVOLONTARIO DELLA CORSIA**

# **MANUALE D'INSTALLAZIONE**

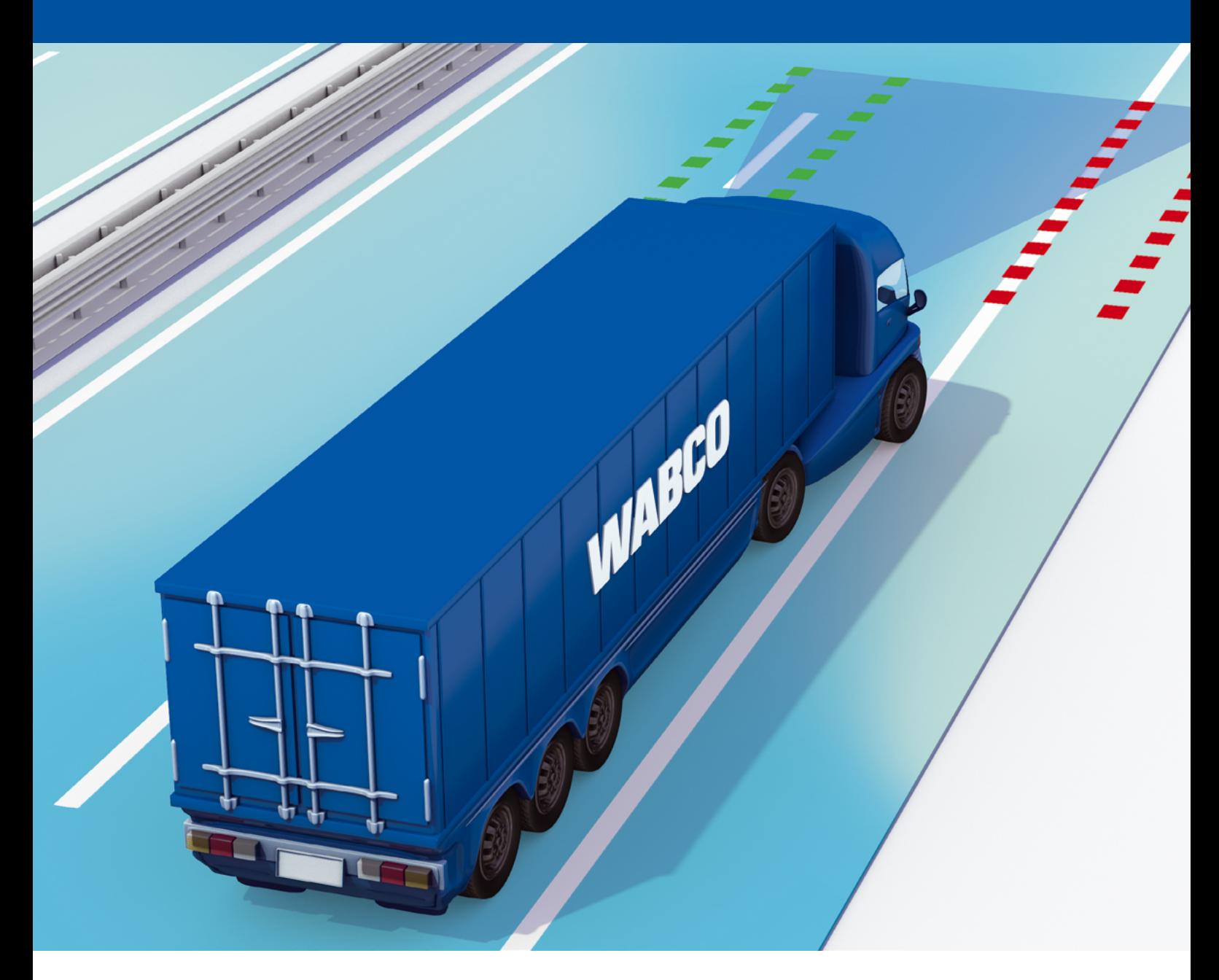

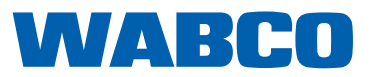

## **Sommario**

## **Sommario**

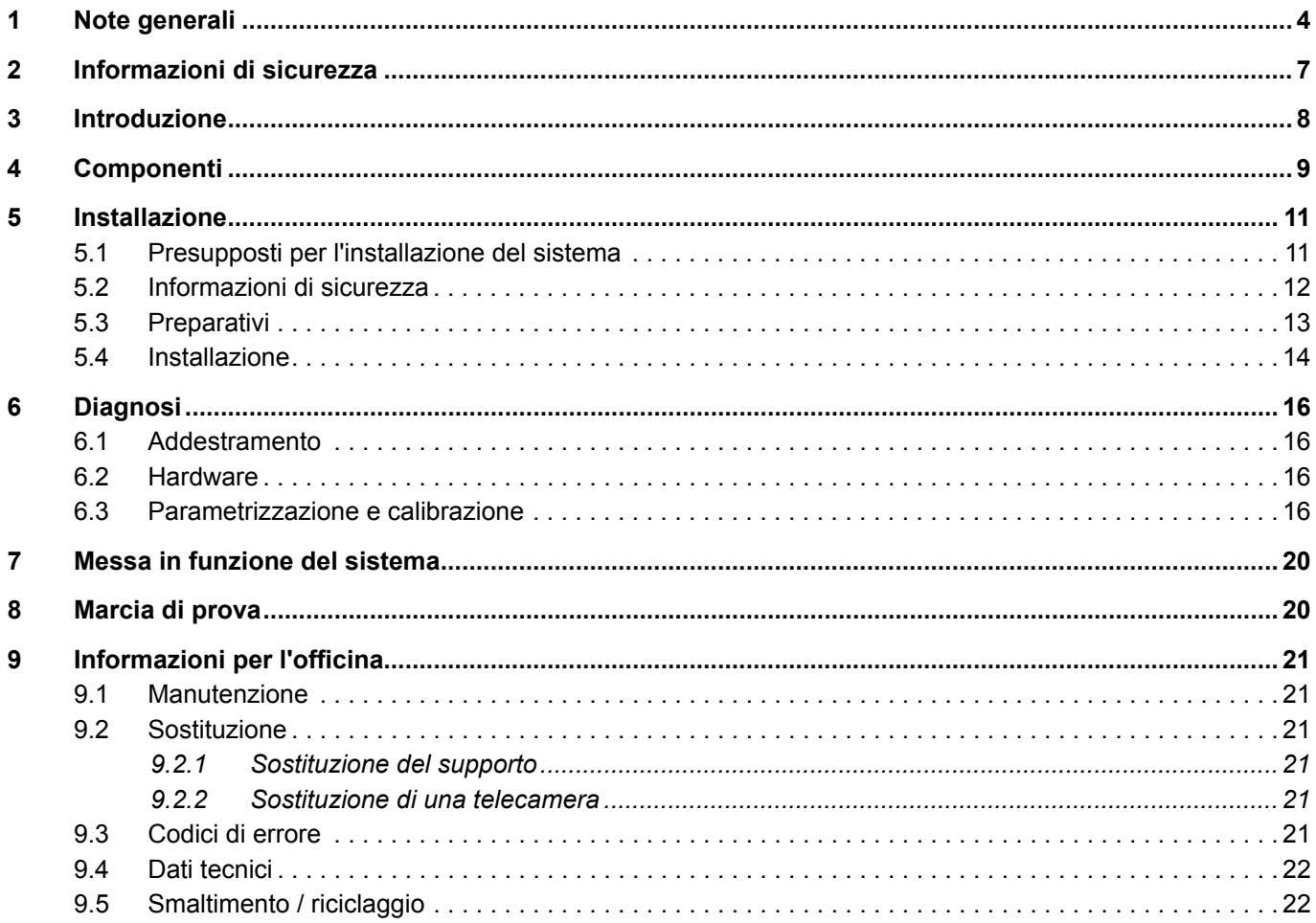

La presente pubblicazione non è soggetta ad alcun servizio di modifica. La versione attuale si trova al sito: http://www.wabco.info/i/551

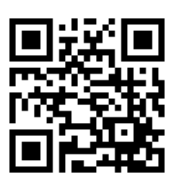

# <span id="page-3-0"></span>**1 Note generali**

#### **Scopo del documento**

Questo documento è rivolto a dipendenti di costruttori di veicoli e officine specializzate per la riparazione di veicoli commerciali con conoscenze nel campo dell'elettronica automobilistica. Descrive il montaggio e la messa in funzione del sistema di allerta per il cambio involontario di corsia WABCO OnLaneTM nei veicoli commerciali.

#### **Informativa sul diritto d'autore e di proprietà del marchio**

Il contenuto, in particolare per quanto riguarda indicazioni tecniche, descrizioni e figure, corrisponde allo stato al momento della pubblicazione e può essere modificato anche senza preavviso.

Quest'opera, comprese tutte le sue parti, in particolare testi e figure, è protetta da diritto d'autore. L'impiego o utilizzo al di fuori dei limiti contrattuali o legali richiederà l'approvazione del titolare dei diritti del marchio. Tutti i diritti riservati.

I nomi dei marchi, anche quando non sono in ogni caso contraddistinti come tali, sono comunque soggetti alle norme relative al diritto d'autore e di proprietà del marchio.

#### **Simboli utilizzati**

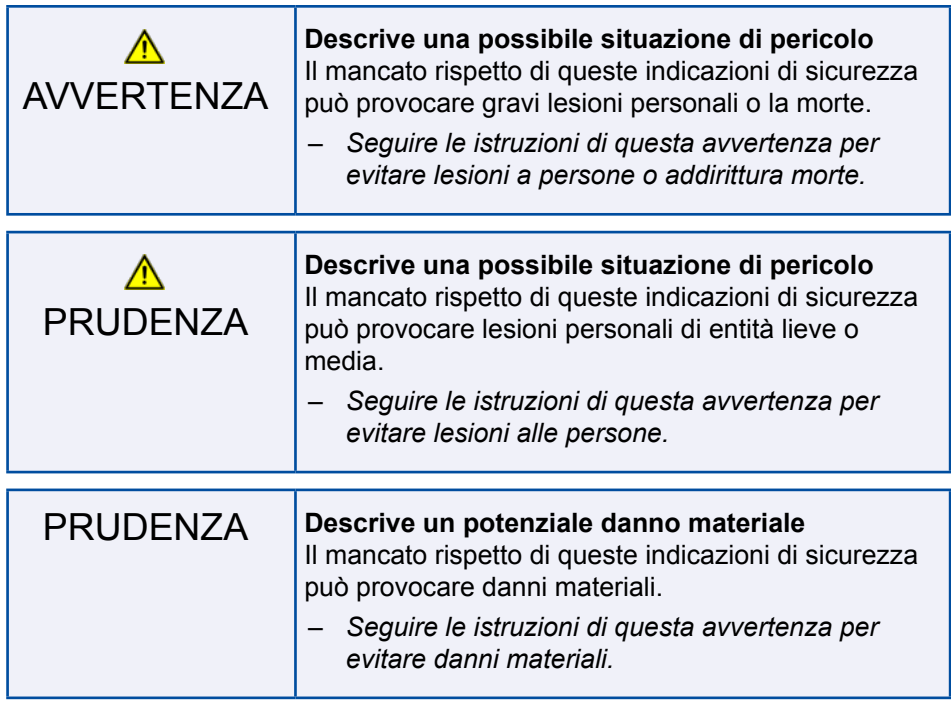

**!** Note, informazioni e/o suggerimenti importanti da osservare assolutamente.

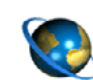

Rimando ad informazioni su Internet

- Azione
	- $\Rightarrow$  Risultato di un'azione
- **Enumerazione/elenco**

#### **Documentazione tecnica**

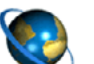

- Richiamare su Internet il catalogo di prodotti online WABCO INFORM:<http://inform.wabco-auto.com>
- Cercare i documenti digitando il codice del documento nel campo di ricerca *Codice identificativo*.

Il catalogo prodotti online WABCO INFORM consente un accesso confortevole ad una documentazione tecnica completa.

Tutti i documenti sono disponibili in formato PDF. Per ricevere esemplari stampati, rivolgersi al partner WABCO.

Attenzione, non tutti i documenti sono disponibili in tutte le lingue.

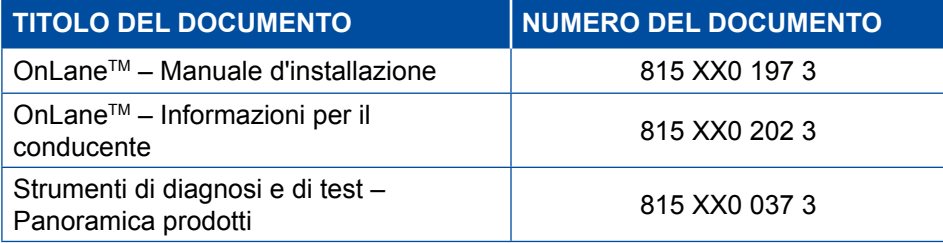

\*Codice linguistico XX: 01 = inglese, 02 = tedesco, 03 = francese, 04 = spagnolo, 05 = italiano,  $06$  = olandese,  $07$  = svedese,  $08$  = russo,  $09$  = polacco,  $10$  = croato,  $11$  = rumeno,  $12$  = ungherese, 13 = portoghese (Portogallo),  $14$  = turco,  $15$  = ceco,  $16$  = cinese,  $17$  = coreano,  $18$  = giapponese, 19 = ebraico, 20 = greco, 21 = arabo, 24 = danese, 25 = lituano, 26 = norvegese, 27 = sloveno,

28 = finlandese, 29 = estone, 30 = lettone, 31 = bulgaro, 32 = slovacca, 34 = portoghese (Brasile),

98 = multilingue, 99 = non verbale

#### **Scegliete dei prodotti originali WABCO**

I prodotti originali WABCO sono realizzati in materiali di elevata qualità e sono sottoposti a esaustivi test di affidabilità nelle nostre officine. La qualità di tutti i prodotti WABCO è inoltre supportata da uno straordinaria WABCO rete di servizio clienti.

WABCO è uno dei principali leader nella fornitura e lavora con i migliori costruttori di primi equipaggiamenti a livello mondiale, potendo contare sull'esperienza e le capacità necessarie per garantire il rispetto dei più strigenti standard di produzione. La qualità di ciascun prodotto WABCO è garantita:

- **Per gli attrezzi realizzati per produzione di serie**
- Controlli regolari (audit) dei fornitori
- Completi controlli "End-of-Line" (fine linea)
- Standard di qualità di < 50 PPM

#### **Il montaggio di ricambi contraffatti può essere letale – I prodotti originali WABCO proteggono l'impresa.**

#### **Servizi supplementari WABCO**

Servizi supplementari che si ottengono con un prodotto originale WABCO:

- Garanzia di prodotto 24 mesi
- Consegna durante la notte
- Supporto tecnico di WABCO
- Offerte di formazione professionale della WABCO Academy
- Accesso agli strumenti di diagnosi e supporto tramite la rete di assistenza WABCO
- Semplice elaborazione dei reclami
- Sicurezza dell'accordo e rispetto degli elevati standard di qualità dei costruttori di veicoli.

#### **Partner di servizio WABCO**

Partner di servizio WABCO – la rete su cui si può contare. Avete a disposizione oltre 2.000 officine di massima qualità con più di 6.000 meccanici specializzati, formati agli elevati standard WABCO e in grado di utilizzare i nostri servizi e tecnologie di diagnosi.

#### **Il vostro contatto diretto con la WABCO**

Oltre al nostro servizio online, sono a vostra disposizione anche gli operatori addestrati dei nostri centri di assistenza WABCO, che saranno lieti di rispondere immediatamente ad ogni vostra domanda tecnica o commerciale.

Non esitate a contattarci, se avete bisogno di aiuto:

- **Trovare il prodotto giusto**
- Supporto di diagnosi
- **Addestramento**
- Supporto per sistemi
- Gestione commesse

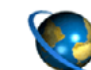

Di seguito trovate i partner WABCO: <http://www.wabco-auto.com/en/how-to-find-us/contact/>

## <span id="page-6-0"></span>**2 Informazioni di sicurezza**

#### **Attenersi a tutte le prescrizioni e indicazioni necessarie:**

- Leggere attentamente la presente pubblicazione. Attenersi assolutamente a tutte le istruzioni, informazioni e avvertenze sulla sicurezza, per prevenire danni a persone e/o danni materiali. La WABCO può garantire la sicurezza, l'affidabilità e le prestazioni dei propri prodotti e sistemi solamente a condizione di una scrupolosa osservanza di tutte le istruzioni, informazioni e norme di sicurezza riportate nella presente pubblicazione.
- Sono assolutamente da rispettare le prescrizioni e le istruzioni del costruttore del veicolo.
- Attenersi alle norme regionali e nazionali e aziendali in merito alla prevenzione degli infortuni.

#### **Utilizzare le precauzioni per un'operazione sicura sul posto di lavoro:**

- I lavori al veicolo possono essere eseguiti esclusivamente da parte di personale specializzato e appositamente qualificato.
- Se necessario, utilizzare le attrezzature per la protezione personale (ad es. occhiali, maschera e cuffia di protezione, ecc.).
- L'attivazione dei pedali può causare gravissime lesioni, in particolare quando le persone si trovano in prossimità del veicolo. Adottare le seguenti misure per garantire che nessun pedale possa essere attivato:
	- Portare il cambio sulla posizione "Neutra" e attivare il freno di parcheggio.
	- Bloccare il veicolo con dei cunei per prevenirne uno spostamento involontario.
	- Fissare in maniera ben visibile un cartello sul volante, che avverta circa i lavori in corso sul veicolo e per prevenire l'attivazione del pedale.

## <span id="page-7-0"></span>**3 Introduzione**

Il sistema OnLaneTM è un sistema di assistenza al mantenimento di corsia per l'equipaggiamento e il montaggio aftermarket sui veicoli.

Una telecamera sul parabrezza controlla la segnaletica di delimitazione delle corsie e avverte il conducente in caso di cambiamento involontario di corsia tramite un segnale acustico (2 chiari segnali dall'altoparlante) o tramite vibrazione del posto di guida.

Il sistema controlla la posizione degli indicatori di cambio corsia, le luci di arresto e la velocità del veicolo. In questo modo il sistema riconosce i cambiamenti volontari di corsia, in modo da non emettere in questo caso alcuna segnalazione.

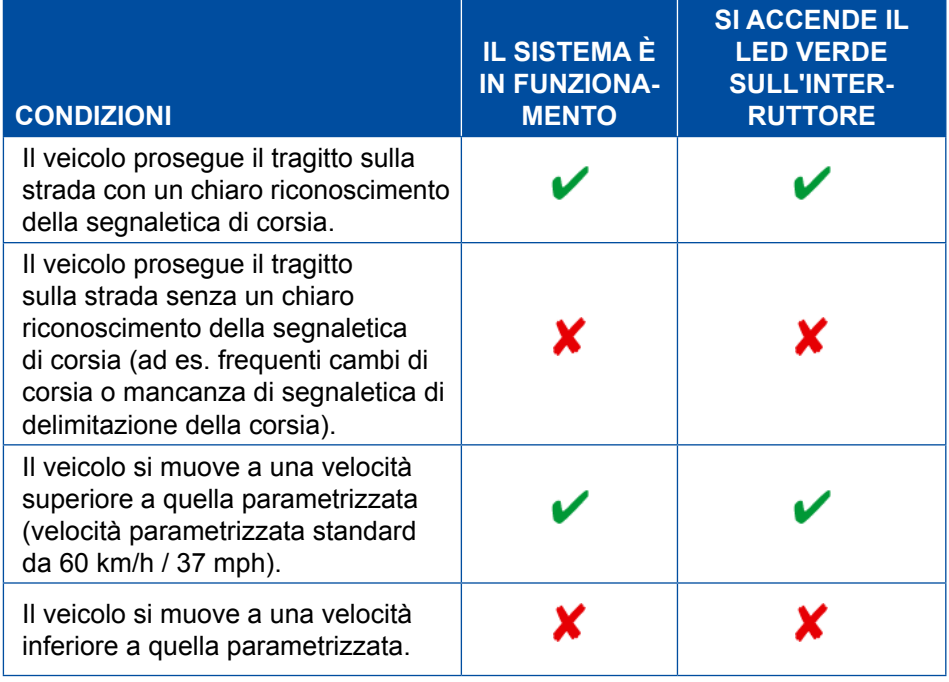

Il funzionamento del sistema può essere limitato o disattivato dalle seguenti condizioni:

- parabrezza sporco o danneggiato
- scarsi rapporti di luminosità, ad esempio illuminazione insufficiente della corsia o forte abbagliamento
- condizioni meteorologiche sfavorevoli, ad esempio neve, ghiaccio, nebbia fitta/pioggia fitta
- segnaletica di delimitazione della corsia mancante, usurata, cancellata, danneggiata o coperta
- Velocità al di sotto della velocità parametrizzata
- Quadro spento

Su carreggiate con segnaletica di delimitazione corsia non chiara il sistema può disattivarsi per un tempo di 10 minuti, per evitare segnalazioni errate. Fino alla riattivazione automatica rimane acceso il LED giallo.

Attivazione automatica di OnLaneTM:

- dopo 10 minuti dalla disattivazione
- a una nuova accensione del quadro

# <span id="page-8-0"></span>**4 Componenti**

**Kit di fornitura 1 (codice WABCO 446 069 010 0)**

<span id="page-8-1"></span>Il kit OnLaneTM 1 contiene i seguenti componenti:

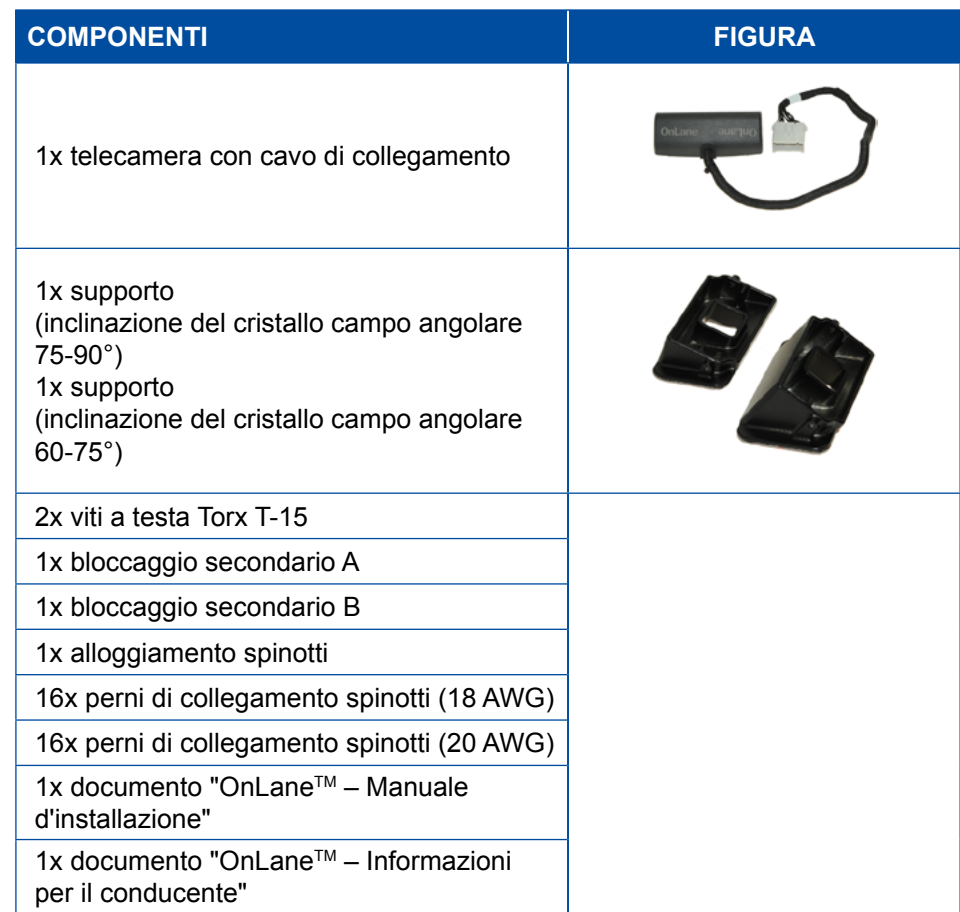

### **Kit di fornitura 2 (codice WABCO 446 069 020 0)**

**COMPONENTI FIGURA** 1x interruttore 1x cablaggio 2x altoparlanti 1x kit d'installazione

Il kit OnLaneTM 2 contiene i seguenti componenti. Il kit 2 può essere acquistato separatamente su richiesta.

#### **Kit di fornitura 3 (codice WABCO 446 069 910 0)**

Il kit OnLaneTM 3 contiene i seguenti componenti. Il kit 3 può essere acquistato come ricambio di manutenzione per i supporti.

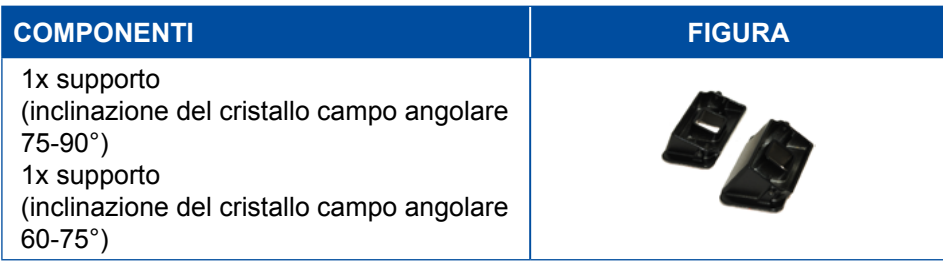

# <span id="page-10-0"></span>**5 Installazione**

<span id="page-10-1"></span>Questo capitolo contiene importanti informazioni per la corretta installazione del sistema OnLane<sup>™</sup>.

### **5.1 Presupposti per l'installazione del sistema**

Prima di installare il sistema OnLane™ su un veicolo, controllare che vi siano i seguenti presupposti:

- Il sistema OnLane<sup>™</sup> è impiegabile per veicoli commerciali con rete di bordo da 12 V o 24 V.
- I l seguenti veicoli non sono adatti per l'installazione:
	- Veicoli che non sono preventivamente previsti per l'uso nel traffico stradale (ad esempio mezzi militari, macchine da lavoro)
	- Veicoli senza parabrezza
	- veicoli aperti (senza tetto)
	- Veicoli con attrezzature montate (gancio gru, pale) che possono coprire il campo visivo della telecamera
- L'alimentazione di tensione dal morsetto 15 deve essere protetta con un fusibile 5 A.
- Un posto di guida con vibrazione (non in dotazione WABCO) può essere comandato tramite messaggi CAN o tramite un sistema a telecamera collegato mediante relè (pin A7 - vibratore sedile sinistro, pin B7 - vibratore sedile destro).

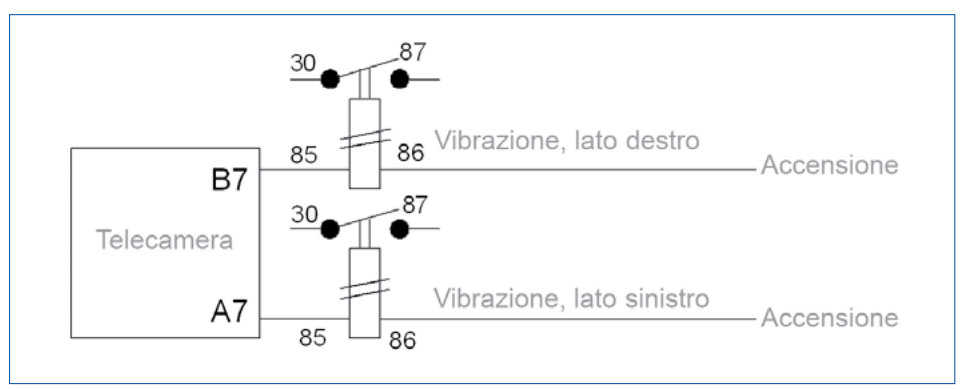

Figura 1 Collegamento elettrico per l'uscita vibratore sedile

- È possibile utilizzare gli altoparlanti integrati (stereo), a condizione che siano disponibili bobine separate esclusivamente per questo sistema (ad esempio un altoparlante dell'autoradio con una seconda bobina).
- Deve essere presente una posizione d'installazione per il montaggio dell'interruttore.

### <span id="page-11-0"></span>**5.2 Informazioni di sicurezza**

Prima di procedere con l'installazione, leggere e rispettare le seguenti informazioni di sicurezza.

#### **Pericolo di lesioni per scariche elettriche, calore**

- Per evitare cortocircuiti, estrarre il fusibile del circuito elettrico nel quale si desidera intervenire.
- Staccare sempre la batteria. Tuttavia potrebbe darsi che in seguito dovranno essere riprogrammati i sistemi antifurto.

#### **Sicurezza stradale, funzionamento dei dispositivi di sicurezza / elementi di comando**

- Il montaggio in posizione scorretta dei componenti può provocare lesioni in caso di incidenti o rendere inefficaci alcuni dispositivi di sicurezza (ad esempio gli airbag).
- Per l'installazione attenersi alle indicazioni del costruttore del veicolo.
- **Montare il sistema in modo che non tolga al conducente la visuale del** traffico e che non blocchi l'accesso agli importanti elementi di comando.
- Per il montaggio assicurarsi che non venga limitato il funzionamento dell'airbag, o che venga attivato inavvertitamente.
- Fissare i componenti in modo che non si stacchino in caso di collisione o per una frenata improvvisa.

#### **Danneggiamento dei cavi**

- Assicurarsi che i cavi non vengano schiacciati o danneggiati.
- Organizzare il luogo di montaggio in modo che i cavi non vengano piegati, schiacciati o danneggiati.
- Fissare i cavi e le spine in maniera tale da evitare forze di trazione o forze trasversali sulle connessioni ad innesto.

### <span id="page-12-0"></span>**5.3 Preparativi**

L'installazione del sistema OnLane™ dipende dal tipo/modello di veicolo.

– Fare riferimento allo schema di collegamento del veicolo del costruttore di veicoli corrispondente.

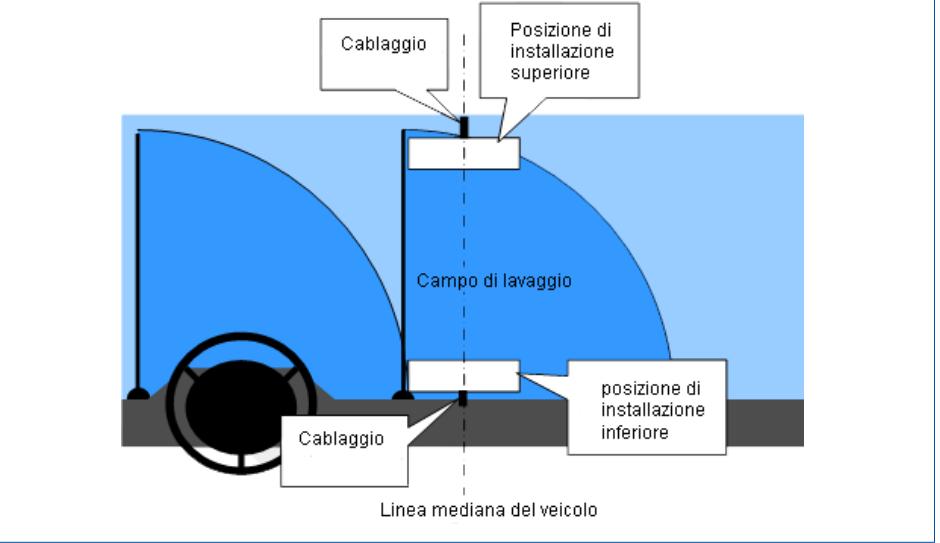

Figura 2 Possibili posizioni di montaggio della telecamera

- Pianificare l'installazione della telecamera secondo i seguenti punti:
	- Il parabrezza non deve essere sottoposto a variazioni di temperatura.
	- II veicolo deve essere in una temperatura ambientale  $> 15$  °C.
	- La telecamera deve essere applicata ad un'altezza tra 1 m e 3,2 m all'interno rispetto al parabrezza.
	- Il campo visivo della telecamera deve essere nella zona di lavaggio dei tergicristalli.
	- La telecamera non deve limitare la visuale del conducente sul traffico.
	- La posizione di montaggio della telecamera deve consentire un facile accesso del cablaggio.
- Predisporre il cablaggio in modo da prevedere un adeguato accesso alla scatola fusibili e una posa dei cavi adeguata alla loro lunghezza.
- Scegliere il supporto adatto in base al tipo di veicolo (inclinazione del parabrezza), che permette una superficie di appoggio della telecamera il più possibile verticale.

Nelle indicazioni di autorizzazione a seconda del tipo di veicolo si trovano ulteriori informazioni relativamente alla posizione di installazione.

- Contrassegnare la posizione di montaggio ad esempio con del nastro adesivo.
- Pulire il parabrezza in corrispondenza della posizione di fissaggio desiderata con una miscela al 50 % di alcol isopropilico e 50 % acqua.
	- $\Rightarrow$  Far asciugare completamente la superficie di fissaggio prima di passare alla fase successiva.

# <span id="page-13-0"></span>**Installazione Installazione**

### **5.4 Installazione**

**Support** 

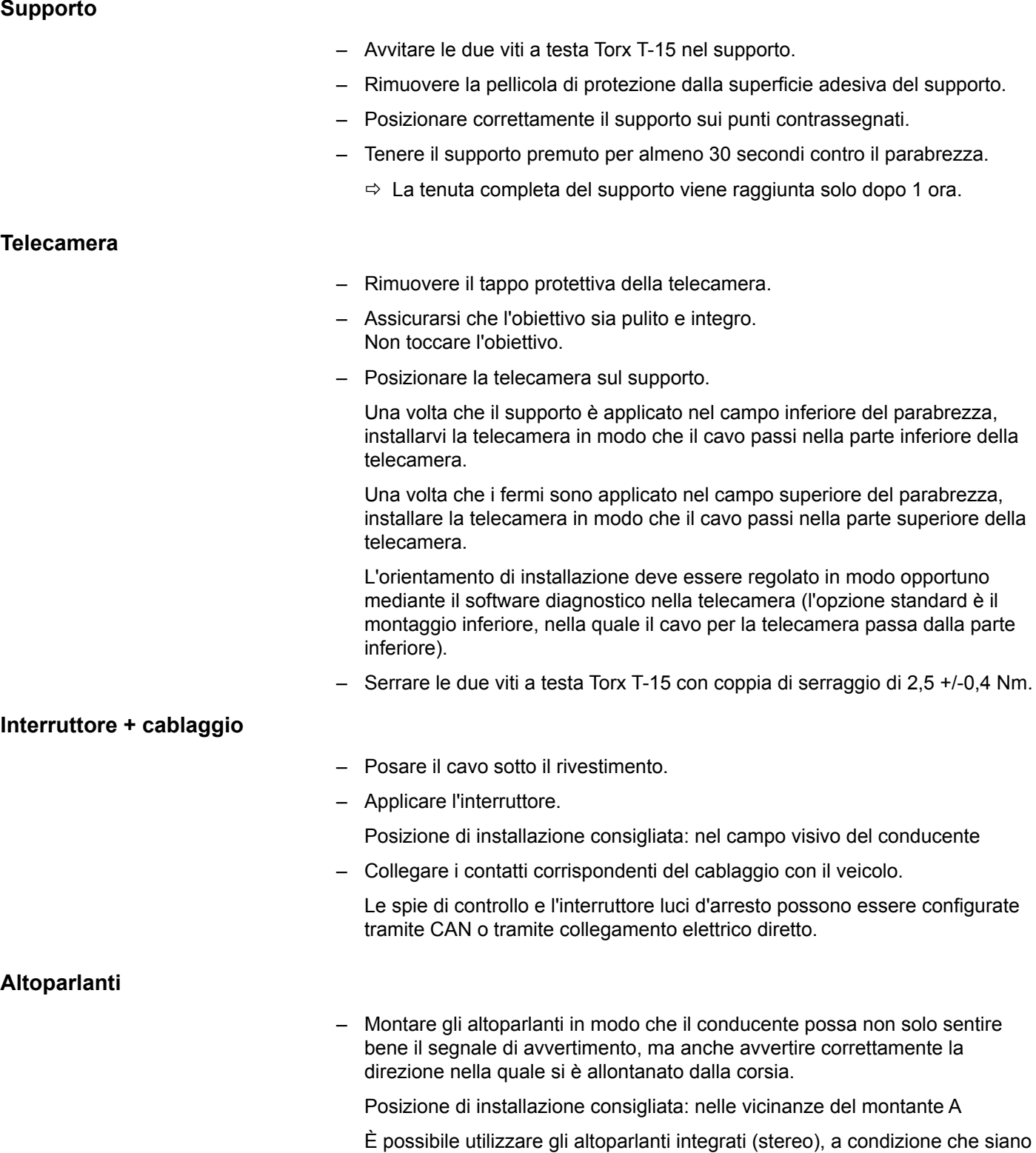

#### **Connettore elettrico**

Tipo: Delphi Packard (codice identificativo 15305213)

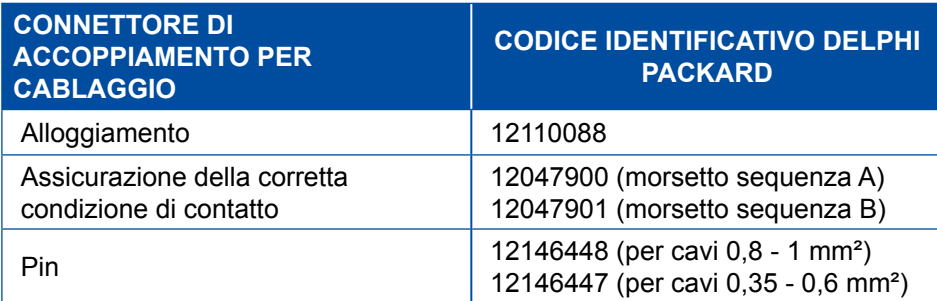

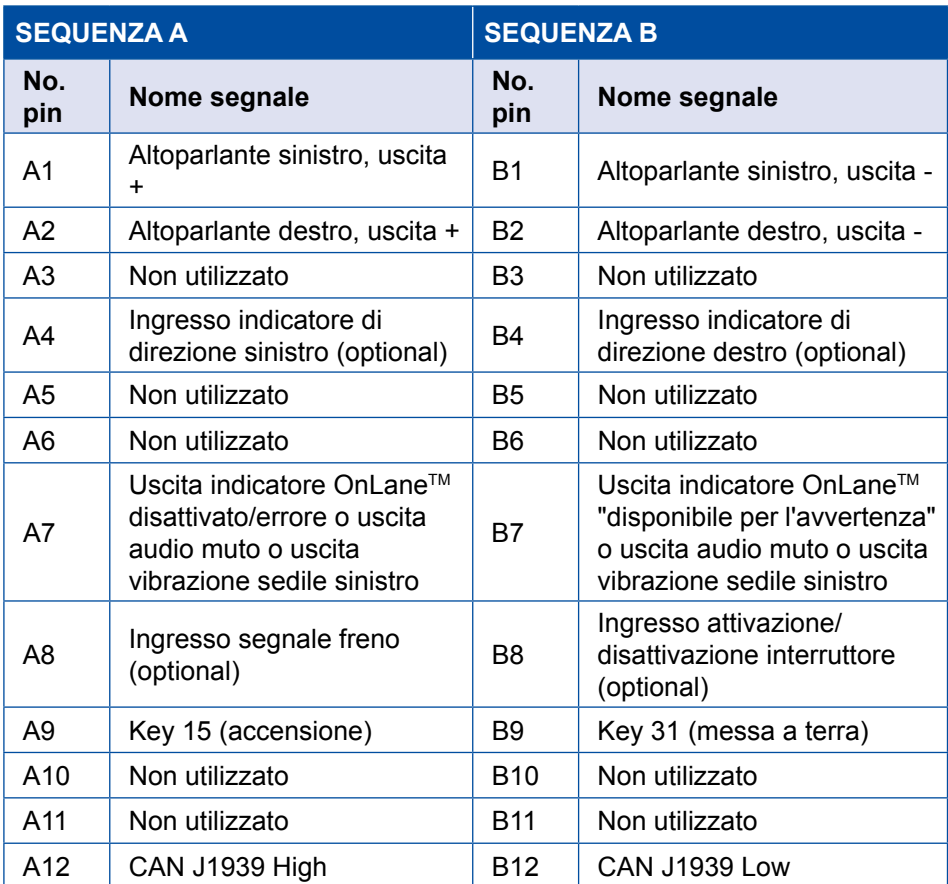

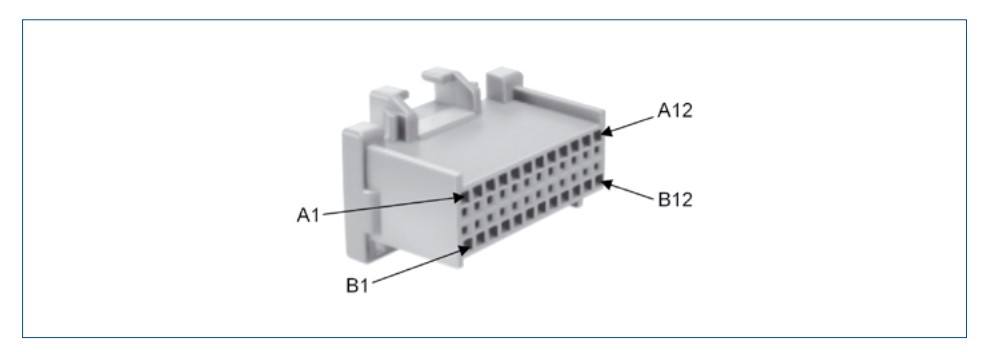

Figura 3 Connettore di accoppiamento telecamera

# <span id="page-15-0"></span>**6 Diagnosi**

### **6.1 Addestramento**

Alcune funzioni sono protette nella diagnosi. Queste funzioni possono essere attivate con un PIN2. Il PIN2 viene rilasciato al completamento di un E-tutorial.

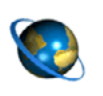

#### **E-Tutorial / PIN2**

Per maggiori informazioni consultare la nostra piattaforma di formazione digitale: [wbt.wabco.info](http://wbt.wabco.info)

In caso di eventuali domande, vogliate rivolgervi al vostro partner WABCO.

### **6.2 Hardware**

<span id="page-15-1"></span>– Collegare l'interfaccia diagnostica (codice WABCO: 446 301 030 0) con il collegamento di diagnosi centrale sul veicolo e il PC di diagnosi.

### **6.3 Parametrizzazione e calibrazione**

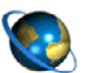

#### **Ordinare il software diagnostico OnLaneTM**

– Richiamare in Internet la Homepage myWABCO: <http://www.wabco-auto.com/en/aftermarket-services/mywabco/>

Per ricevere aiuto per la registrazione premere il tasto *Introduzione passo-passo*. Dopo la registrazione è possibile ordinare il software diagnostico OnLaneTM attraverso myWABCO.

In caso di eventuali domande, vogliate rivolgervi al vostro partner WABCO.

- Aprire il software diagnostico WABCO per il sistema OnLaneTM.
- Selezionare l'ECU desiderata.
- Fare clic su *OK*.
	- $\Rightarrow$  Si apre la finestra iniziale.

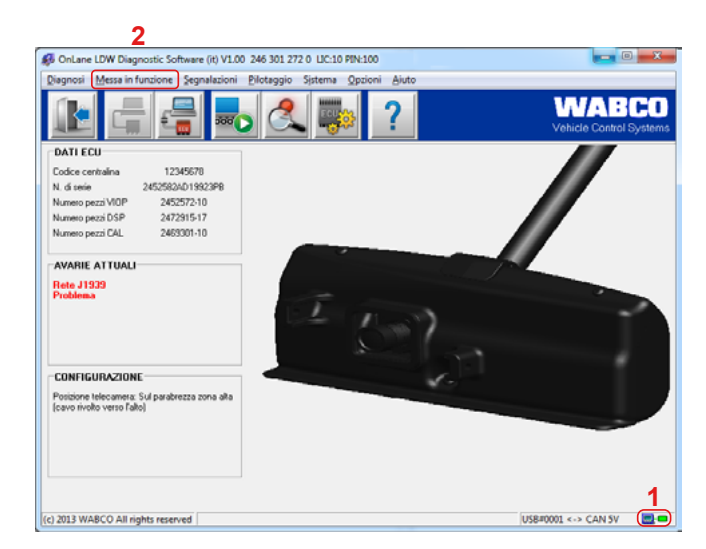

Figura 4 Finestra iniziale "Software diagnostico OnLane LDW"

- Verificare il collegamento dello strumento di diagnosi:
	- Ö Il simbolo LED si accende di colore verde (**1**): Connessione effettuata
	- $\Rightarrow$  Il simbolo LED si accende di colore rosso: Nessuna connessione presente
- Controllare che sia presente una connessione dal PC al veicolo (i simboli LED sull'interfaccia si accendono).
- Fare clic sulla barra *Messa in funzione* (**2**).
- Fare clic su *Inizia*.
	- Ö Si apre la finestra *Messa in funzione*.

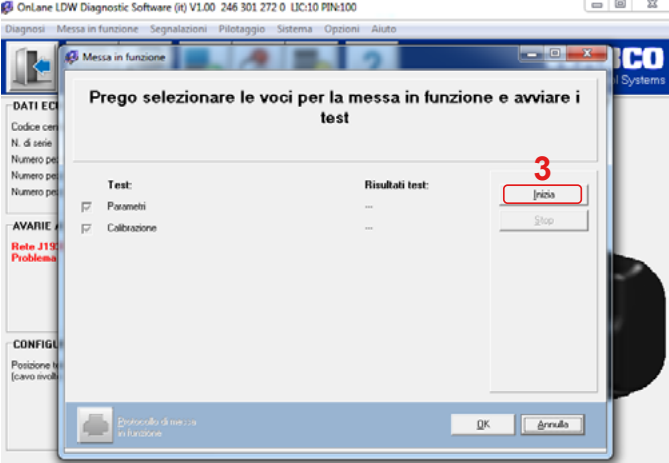

Figura 5 Finestra "Messa in funzione"

- Fare clic su *Inizia* (**3**).
- Salvare il file \*.eol.
- Fare clic su *OK*.
	- Ö Viene visualizzata la finestra *Immissione dei dati di protocollo*.

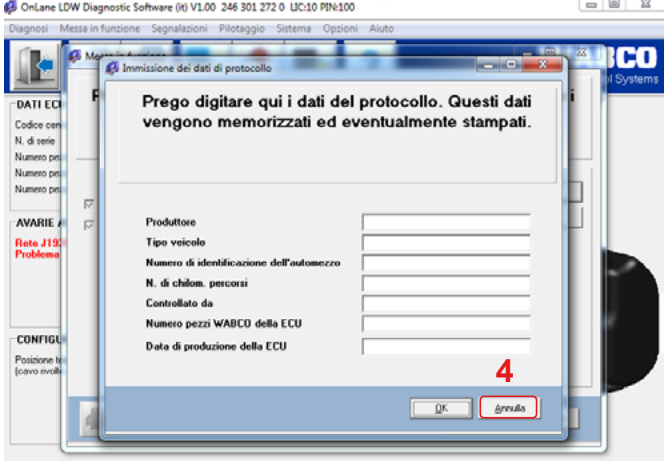

Figura 6 Finestra "Immissione dei dati di protocollo"

– Compilare il foglio dati *Immissione dei dati di protocollo* per il veicolo.

- Fare clic su *OK* (**4**).
	- Ö Viene visualizzata la finestra *Parametri*.

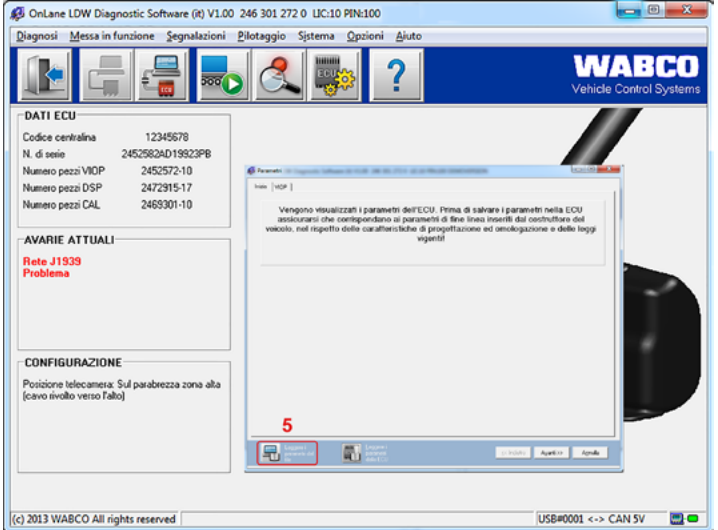

Figura 7 Finestra "Parametri"

- Fare clic sul pulsante *Leggere i parametri dal file* (**5**), per leggere il file parametri (\*.st4) pubblicato da WABCO a seconda del tipo di veicolo. In caso di eventuali domande, vogliate rivolgervi al vostro partner WABCO.
- Fare clic sul pulsante *Avanti.*
- Controllare i dati dei parametri.
- Fare clic sul pulsante *Scrivere i parametri nella ECU* (**6**), per scrivere i dati dei parametri nella ECU.
	- Ö Viene visualizzata la finestra *Inserire PIN / PIN2*.

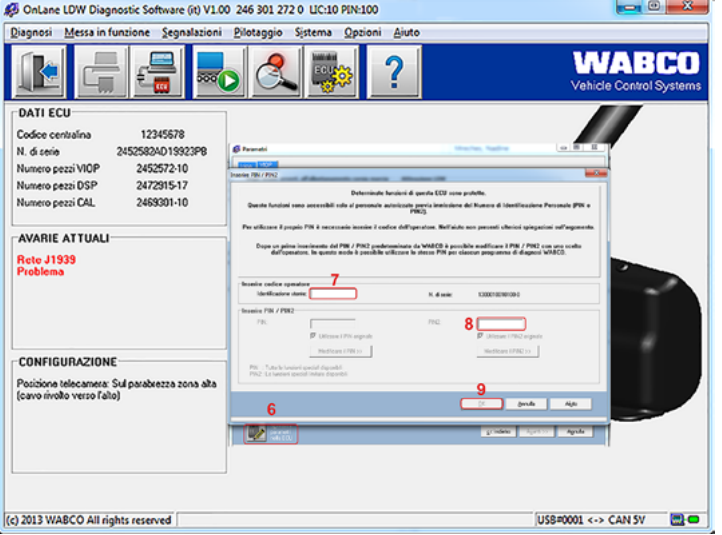

Figura 8 Finestra "Inserire PIN / PIN2"

- Inserire il proprio codice operatore (**7**) e il PIN2 (**8**).
- Fare clic su *OK* (**9**).
	- $\Rightarrow$  Il sistema OnLane<sup>TM</sup> effettua un riavvio una volta trasmessi i dati dei parametri.

Ö Si apre la finestra *Calibrazione*.

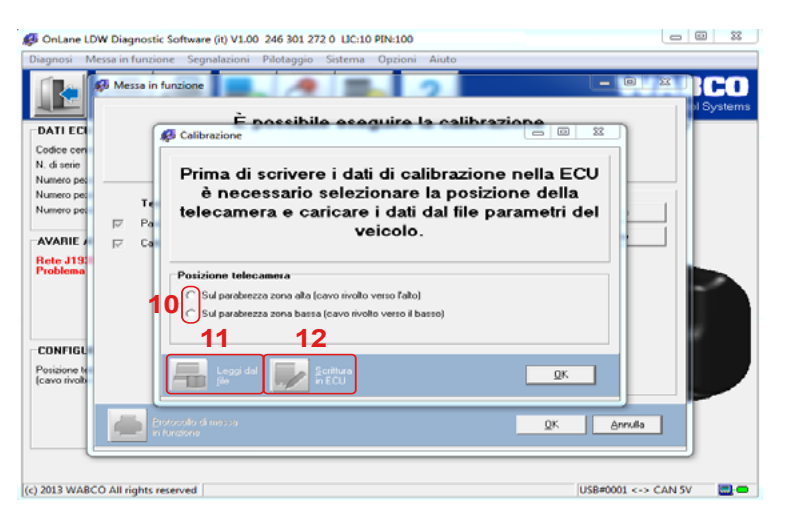

Figura 9 Finestra "Calibrazione"

- Selezionare la *posizione telecamera* desiderata (**10**) per l'installazione.
- Fare clic sul pulsante *Leggi dal file* (**11**), per leggere il file di calibrazione (\*.spt) pubblicato da WABCO a seconda del tipo di veicolo. In caso di eventuali domande, vogliate rivolgervi al vostro partner WABCO.
- Fare clic sul pulsante *Scrittura in ECU* (**12**), per scrivere i dati di calibrazione nella ECU.
	- $\Rightarrow$  Il sistema OnLane<sup>TM</sup> effettua un riavvio una volta trasmessi correttamente i dati di calibrazione.

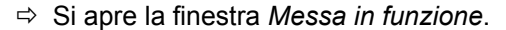

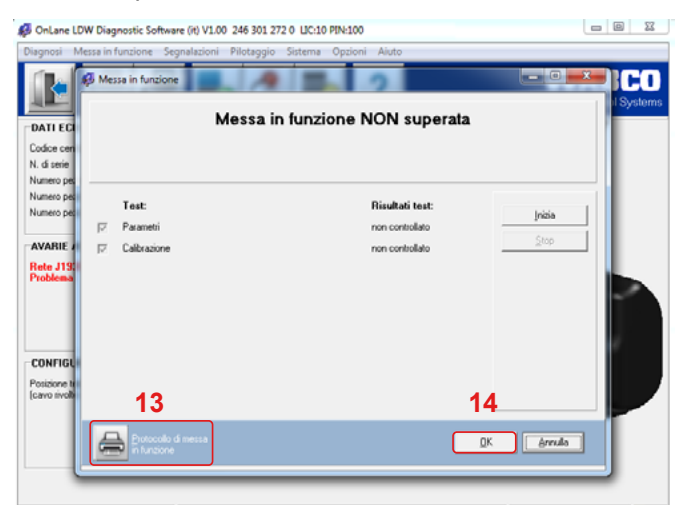

Figura 10 Finestra "Messa in funzione"

- Fare clic sul pulsante *Protocollo di messa in funzione* (**13**) per controllare i risultati.
- Fare clic sul pulsante *OK* (**14**) per chiudere la finestra.
- Collegare il software diagnostico WABCO.

# <span id="page-19-0"></span>**7 Messa in funzione del sistema**

Effettuare la messa in funzione quando viene reinstallato il sistema nel veicolo o vengono eseguite riparazioni al sistema.

- Per avviare la messa in funzione, accendere il quadro e attendere la conclusione del test automatico all'avvio.
	- $\Rightarrow$  Se è presente un errore nel sistema il LED sul pulsante si accende di colore giallo.

Altoparlanti: Come standard l'uscita del suono è disattivata all'avvio. All'accensione del quadro l'utente non sente alcun segnale audio dagli altoparlanti sinistro e destro.

LED sull'interruttore: Quando l'interruttore viene utilizzato e in precedenza configurato per il segnale luminoso, all'avvio del test automatico si accendono i LED sia di colore verde che di colore giallo.

### **8 Marcia di prova**

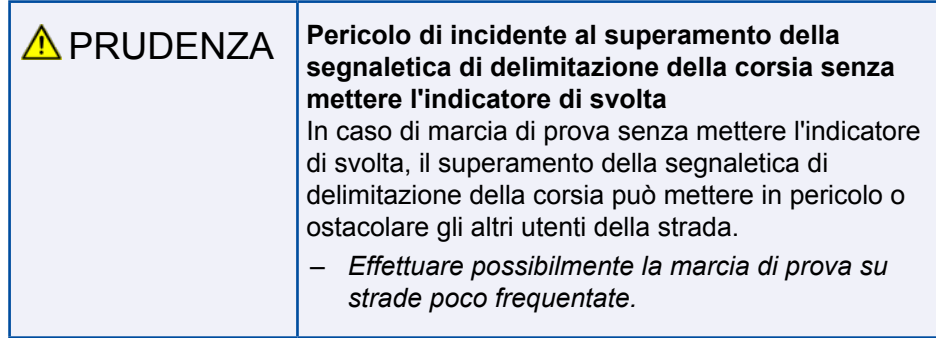

- Effettuare una marcia di prova per controllare il funzionamento del segnale del sistema OnLaneTM.
- Effettuare una marcia di prova di giorno o possibilmente con una luminosità sufficiente.
- Marciare su una strada dove sia consentito viaggiare oltre i 60 km/h e sia presente segnaletica di delimitazione della corsia su entrambi i lati.
- Marciare sia a destra sia a sinistra della segnaletica di delimitazione della corsia senza attivare l'indicatore di svolta.
	- $\Rightarrow$  Il sistema dovrebbe emettere avvertenze tramite gli altoparlanti o la vibrazione del sedile.

# <span id="page-20-0"></span>**9 Informazioni per l'officina**

### **9.1 Manutenzione**

Il sistema WABCO OnLaneTM è esente da manutenzione.

### **9.2 Sostituzione**

**!** Utilizzare esclusivamente parti di ricambio originali WABCO.

### **9.2.1 Sostituzione del supporto**

Alla sostituzione del parabrezza o in caso di danni al supporto montare sempre un supporto nuovo > [Capitolo "5 Installazione", pagina 11.](#page-10-1)

I supporti possono essere ordinati come kit 3 ▶ Capitolo "4 Componenti", pagina [9](#page-8-1).

Dopo la sostituzione effettuare una nuova messa in funzione del sistema [Capitolo "6.3 Parametrizzazione e calibrazione", pagina 16.](#page-15-1)

#### **9.2.2 Sostituzione di una telecamera**

Quando non si ha una diagnosi, controllare innanzitutto l'alimentazione di tensione della telecamera. Eventualmente deve essere sostituito il modulo della telecamera > [Capitolo "6.3 Parametrizzazione e calibrazione", pagina 16.](#page-15-1)

Dopo la sostituzione effettuare una nuova messa in funzione del sistema > [Capitolo "6.3 Parametrizzazione e calibrazione", pagina 16.](#page-15-1)

### **9.3 Codici di errore**

Se è presente un errore, il LED giallo si accende in modo continuo e il LED verde lampeggia per indicare l'errore identificato.

Per la lettura dei codici di errore si prendono in considerazione le conseguenze del segnale di lampeggio verde.

Se vi è ad esempio un codice di errore 2,3, il sistema lampeggia 2 volte per la prima posizione, quindi fa una pausa di 3 secondi e lampeggia quindi 3 volte per la seconda posizione.

Quando nel sistema si sono accesi tutti i segnali del codice di errore, il LED verde si spegne.

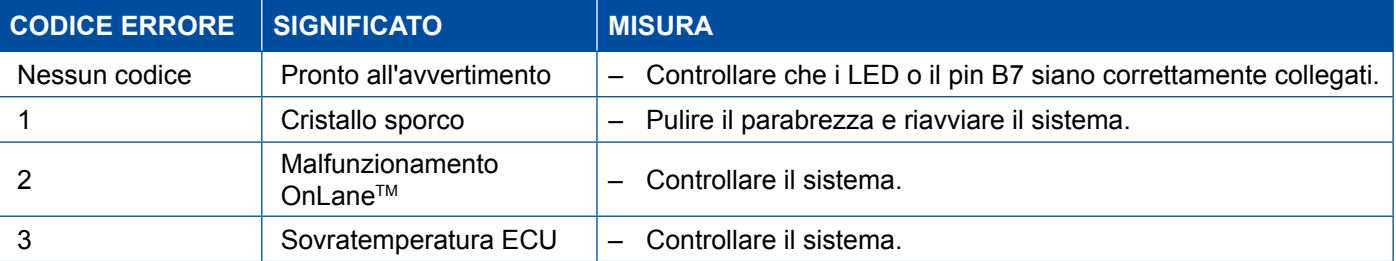

## <span id="page-21-0"></span>**Informazioni per l'officina**

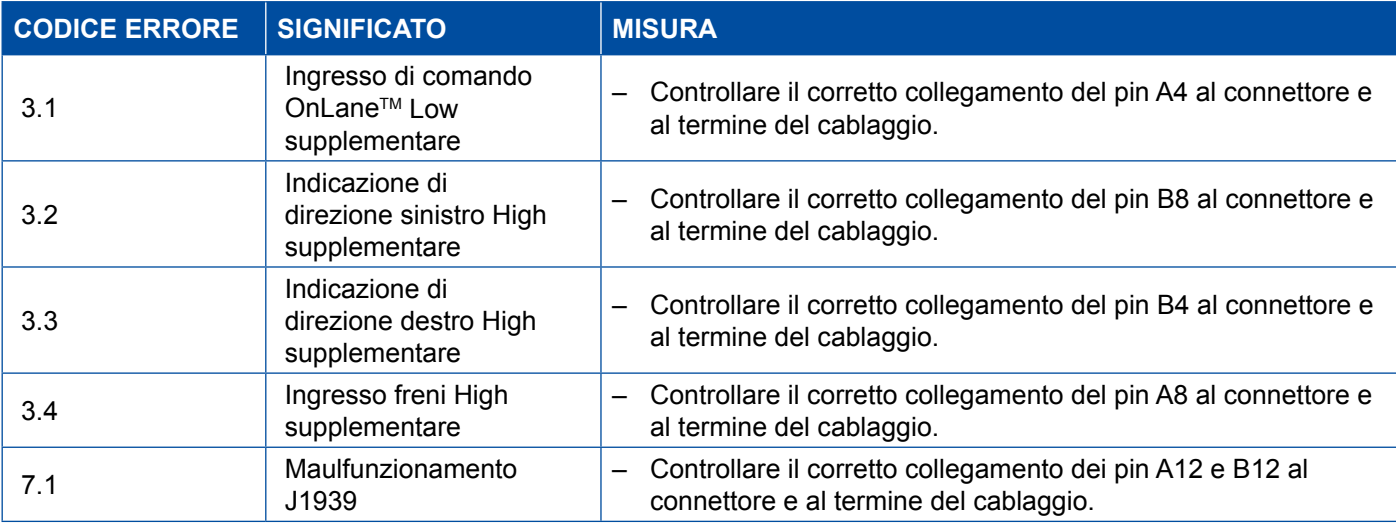

### **9.4 Dati tecnici**

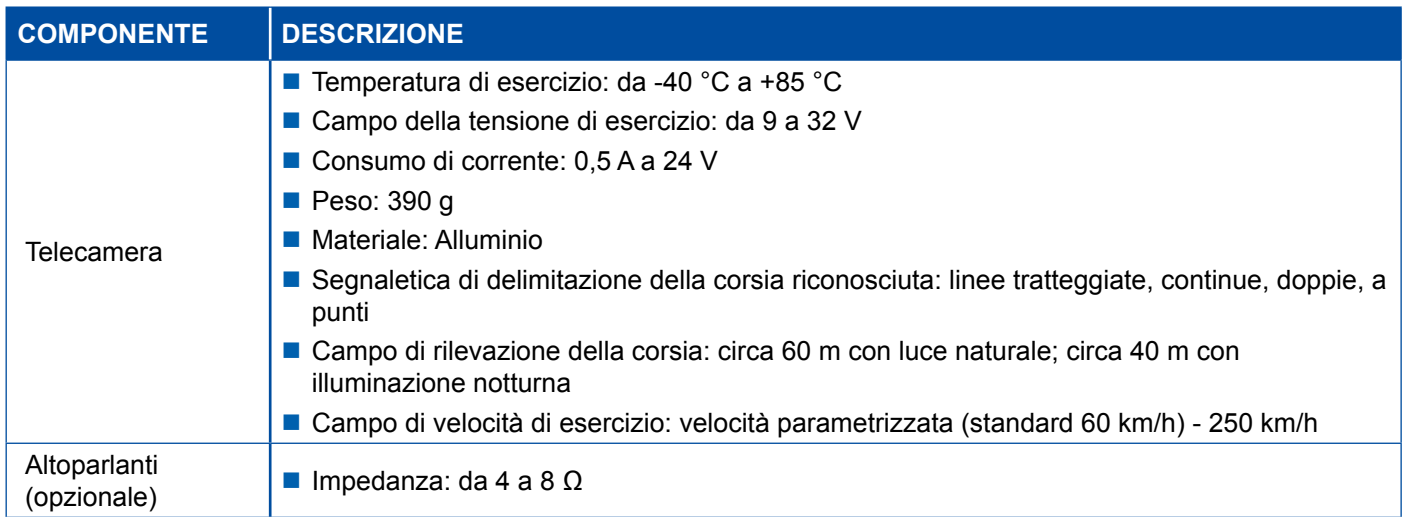

### **9.5 Smaltimento / riciclaggio**

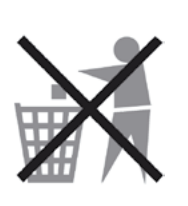

- Non smaltire le apparecchiature elettroniche, batterie ed accumulatori nei normali rifiuti domestici, bensì esclusivamente presso i rispettivi centri di raccolta appositamente allestiti.
- Osservare le prescrizioni nazionali e regionali.
- Per eventuali domande vogliate rivolgervi semplicemente al vostro partner WABCO.

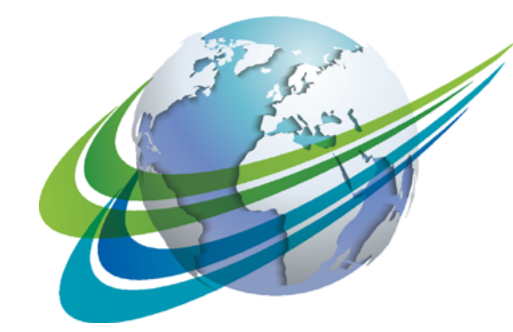

# **NABCO** a **WORLD** of **DIFFERENCE**

**WABCO** (NYSE: WBC) is a leading global supplier of technologies and services that improve the safety, efficiency and connectivity of commercial vehicles. Founded nearly 150 years ago, WABCO continues to pioneer breakthrough innovations for advanced driver assistance, braking, stability control, suspension, transmission automation and aerodynamics. Partnering with the transportation

industry as it maps a route towards autonomous driving, WABCO also uniquely connects trucks, trailers, drivers, cargo, and fleet operators through telematics, as well as advanced fleet management and mobile solutions. WABCO reported sales of \$2.6 billion in 2015. Headquartered in Brussels, Belgium, WABCO has 12,000 employees in 39 countries. For more information, visit

**www.wabco-auto.com**

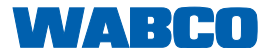